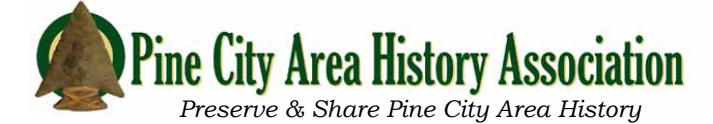

# "HISTORY IN THIS SPOT"

Discovering & Sharing Pine City History Using [lyfmap.com](http://lyfmap.com)

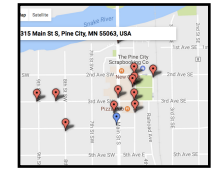

about their mission on their site. The site is [lyfmap.com](http://lyfmap.com) Lyfmap is a free program developed by a Minnesota man and designed to save memories at the location and date they happened. You can read more

The Pine City Area History Association sees Lyfmap as a wonderful opportunity to accomplish two things:

- 1. Share local history with the public.
- 2. Provide a way for the public to share their information.

*The P.C.A.H.A. works to gather local historical information, Lyfmap is one more tool to help accomplish that goal.*

### How to view:

You can view information without an account. Log on to <u>[lyfmap.com](http://lyfmap.com)</u>. The first screen shows a map with a million dots. Put Pine City, MN in the address box.You may need to click on the + button in the lower right to zoom in. Each red dot represents a location with information. When you select a marker by clicking on it the information connected to it appears below the map. Be sure to press the "*see the entire memory* " button on the left. If there is more than one memory you go back in time as you scroll down.

#### How to add information:

You will need to create an account to add information. There is a short video on the site that explains how to add a memory. Basically you type an address in the address box and click "Add a Memory".

## How to deal with the marker not matching up visually to the map location.

When you type an address into the address box it uses predictive text and your address will almost always pop up before you finish typing. If it doesn't, check your address, note how it is formatted. The address box then drops a pin in that location. It is best to use this pin. However sometimes the official marker is confusing.

If the marker falls too far from the actual location you can use the following work around; first do a local search for the address (box in upper right part of screen) to make sure there isn't already an entry for that location. If yours is the first entry you click where you think the marker should be. A blue pin will appear. You can click multiple times until you have it where it should be. Fill in the information about your memory but BE sure to include the address in the written text (example: I lived in this house at 221 5th St SW from 1967 to 1987.) The address should be formatted like it appears in the address box. 5th rather than Fifth, etc. You also need to type the entire address including city, state and zip in where it asks, "*Does this location have a name? Add name here:* "

## I would like to add information but need help:

The history association would be happy to help you. You can contact us the following ways:

- 1. Stop by the meeting room at the Pine City Public Library any Thursday from 1:00 to 3:00.
- 2. Call 320-322-9208, leave a message and we will call you back.
- 3. Email pcahistory@gmail.com